# **Contrex Serial Device Driver Help**

**© 2012 Kepware Technologies**

# **Table of Contents**

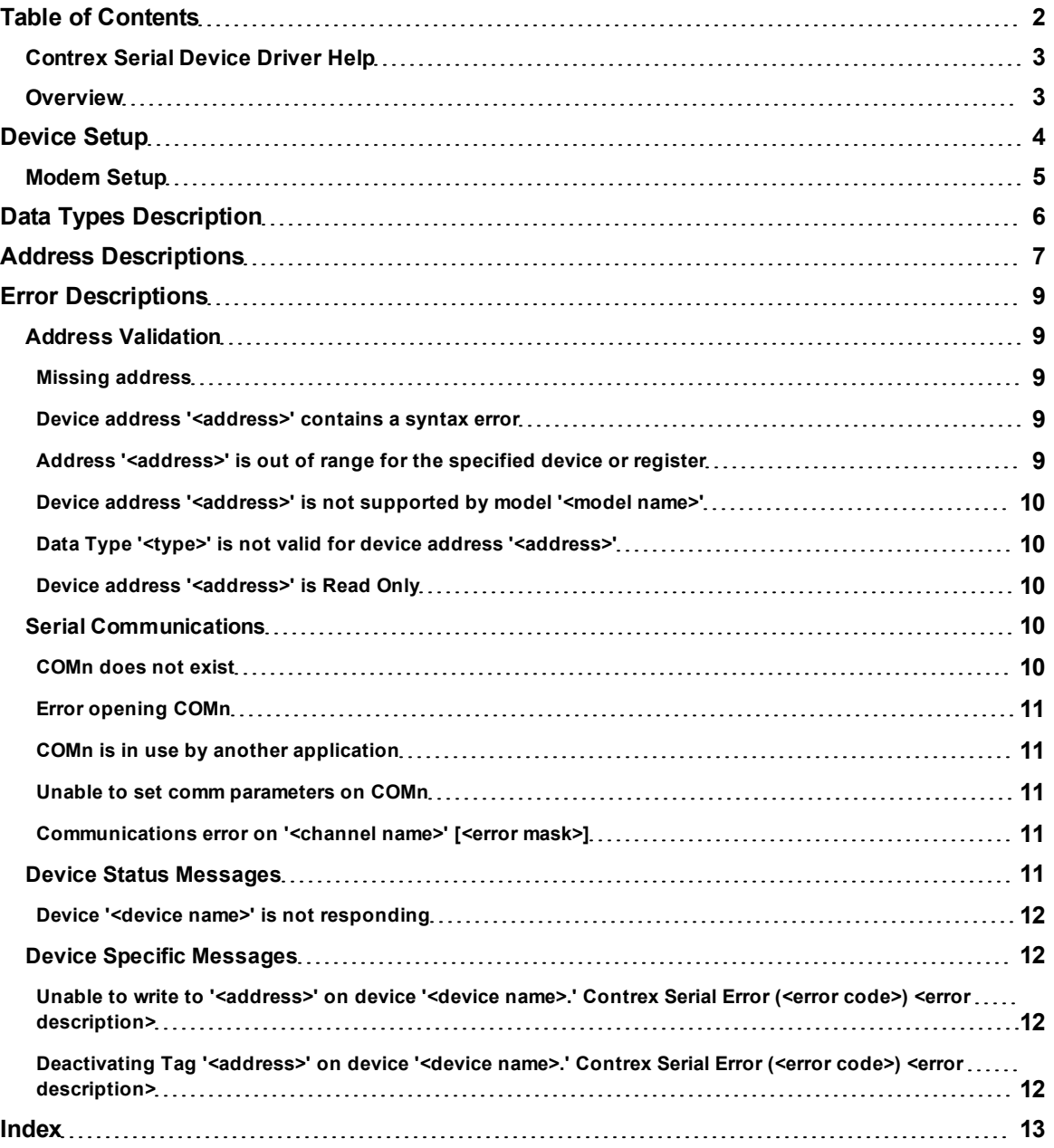

<span id="page-1-0"></span>**2**

## <span id="page-2-0"></span>**Contrex Serial Device Driver Help**

Help version 1.013

#### **CONTENTS**

**[Overview](#page-2-1)** What is the Contrex Serial Driver?

**[Device](#page-3-0) [Setup](#page-3-0)** How do I configure a device for use with this driver?

**[Data](#page-5-0) [Types](#page-5-0) [Description](#page-5-0)**

What data types does this driver support?

**[Address](#page-6-0) [Descriptions](#page-6-0)** How do I address a data location on a Contrex Serial device?

#### **[Error](#page-8-0) [Descriptions](#page-8-0)**

<span id="page-2-1"></span>What error messages does the Contrex Serial driver produce?

## **Overview**

The Contrex Serial Driver provides an easy and reliable way to connect Contrex Serial devices to OPC Client applications, including HMI, SCADA, Historian, MES, ERP and countless custom applications. It is intended for use with Contrex CX-1000 devices.

### <span id="page-3-0"></span>**Device Setup**

### **Supported Devices**

Contrex CX-1000 Motion Controller

#### **Communication Protocol**

CX-Series Serial Communications Binary Data-Link Protocol.

#### **Supported Communication Parameters**

Baud Rate: 300, 600, 1200, 2400, 9600,\* or 19200 Parity: None Data Bits: 8 Stop Bits: 1

\*This is the default setting.

**Note:** Not all devices support the listed configurations.

#### <span id="page-3-3"></span>**Ethernet Encapsulation**

This driver supports Ethernet Encapsulation, which allows the driver to communicate with serial devices attached to an Ethernet network using a terminal server. It may be invoked through the COM ID dialog in Channel Properties.

#### <span id="page-3-2"></span>**Device IDs**

Valid Device IDs range from 0 to 99.

**Note:** Device ID 0 is used to identify broadcast messages. A device topic can be configured within the server that uses a Device ID of station 0. All tags and data associated with this broadcast topic will be treated as Write Only. By defining a broadcast topic in the OPC Server project, users will be able to issue CX-1000 commands to multiple controllers simultaneously.

#### <span id="page-3-1"></span>**CRC Enabled**

When CRC is enabled, the Contrex Serial driver will append a 16-bit CRC value at the end of each data transmission. The driver will also calculate and compare the 16-bit CRC value received from the controller for any errors. Users should determine if CRC is enabled on the controller and then set this parameter accordingly.

#### **Precision**

This parameter is used to specify the default precision to use when writing Float data to the device. For example, when writing 50.02 from the client, the Float value received by the server could be 50.019999. The driver needs to know the precision that should be used for this value. Solutions are as follows:

- Users could append a bit number to the address that represents the precision. A bit number of 3 would send the previous example as 50.019 with a precision of 3.
- Users could set a master precision value between 0 and 9 through the Device Properties. This would force the precision on all Float writes to be the value of the master precision. Setting this to 3 would not require users to append a bit number (as was done in the first solution).

**Note:** The master precision cannot be overridden by appending a bit number to any address. For more information, refer to **[Address](#page-6-0) [Descriptions](#page-6-0)**.

#### **Cable Connections**

A high quality manufactured RS232/485 converter is recommended when communicating with the Contrex CX-1000. This converter will automatically handle the operation of the 485 line drivers.

#### **Flow Control**

When using an RS232/RS485 converter, the type of flow control that is required will depend on the needs of the converter. Some converters do not require any flow control whereas others require RTS flow. Consult the converter's documentation in order to determine its flow requirements.

#### **Cable Diagram**

The following diagram illustrates an RS-232 to RS-485 cable diagram using this converter.

**4**

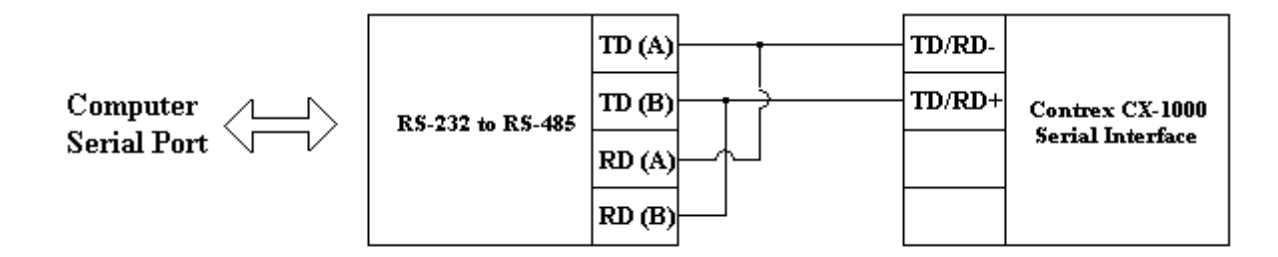

### <span id="page-4-0"></span>**Modem Setup**

This driver supports modem functionality. For more information, please refer to the topic "Modem Support" in the OPC Server Help documentation.

# <span id="page-5-0"></span>**Data Types Description**

<span id="page-5-5"></span><span id="page-5-4"></span><span id="page-5-3"></span><span id="page-5-2"></span><span id="page-5-1"></span>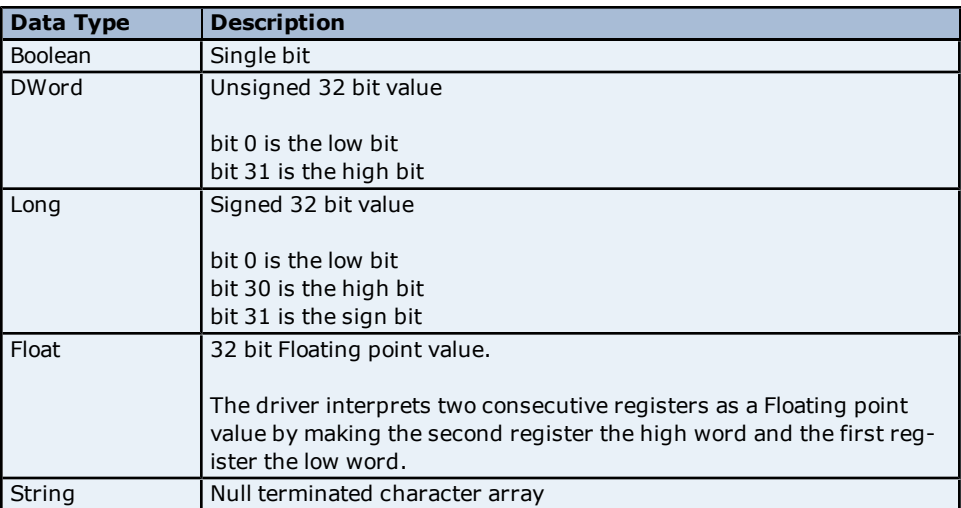

# <span id="page-6-0"></span>**Address Descriptions**

The Contrex Serial protocol supports the following addresses. The default data types for dynamically defined tags are shown in **bold**.

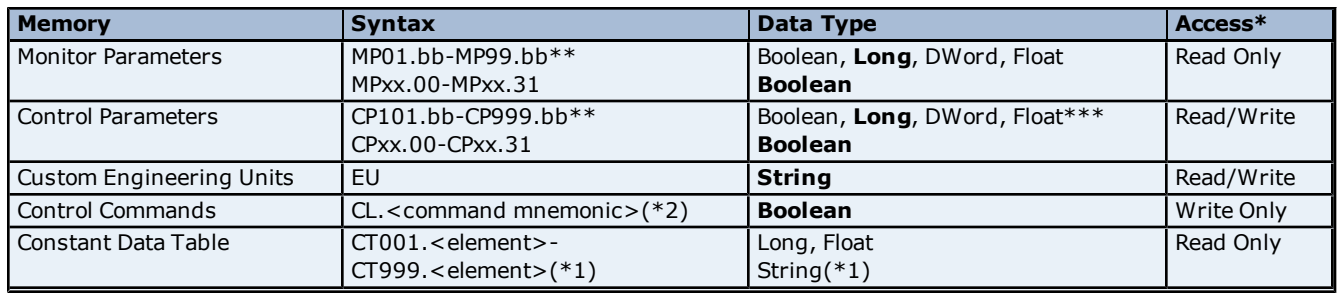

\*For more information, refer to **[Broadcast](#page-6-1) [Messages](#page-6-1)**.

\*\*On DWord or Long types, an optional .bb (dot bit) can be appended to the address in order to reference a bit in a particular value. The valid ranges for the optional bit is 0-31. Float types do not support bit operations (except in the special cases of CPxxx.xx and CTxxx. < element>). Boolean types require a bit number.

\*\*\*A Float address with an appended bit (0-9 allowed) will represent the Floating precision on any writes to the device. For more information on floating point precision, refer to **[Device](#page-3-0) [Setup](#page-3-0)**.

(\*1) For more information, refer to **[Valid](#page-6-2) [Constant](#page-6-2) [Data](#page-6-2) [Table](#page-6-2) [Elements](#page-6-2)**.

(\*2) For more information, refer to the table on valid Command Mnemonics below. A 1 should be written to the address when executing these commands.

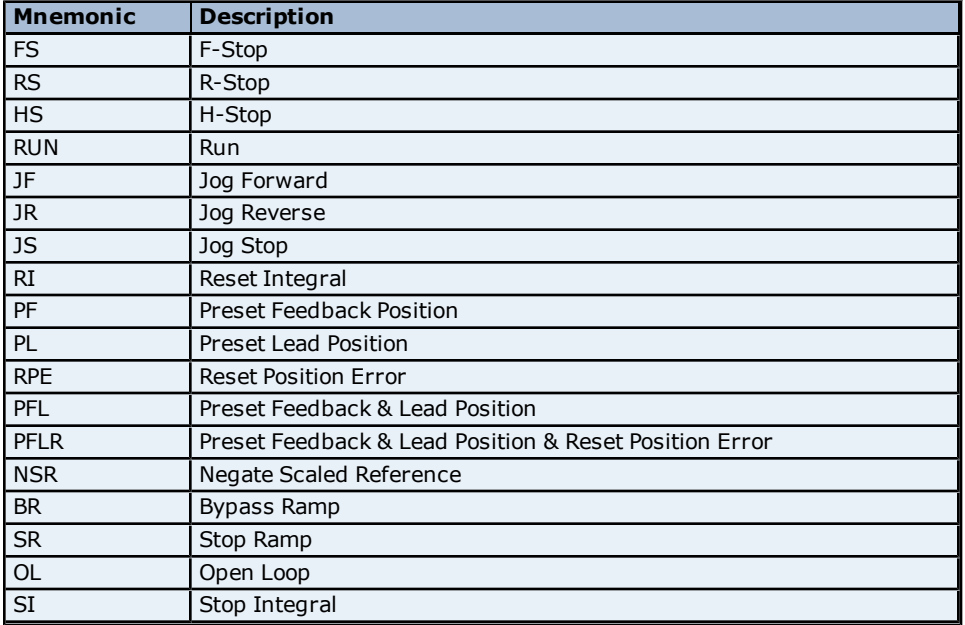

#### <span id="page-6-2"></span>**Valid Constant Data Table Elements**

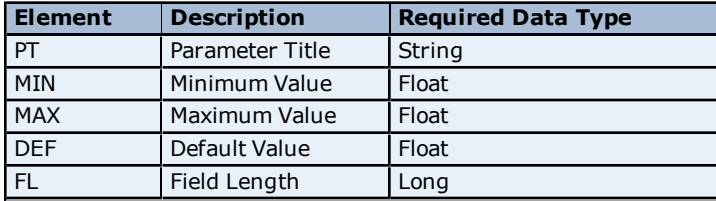

#### <span id="page-6-1"></span>**Broadcast Messages**

When a topic is defined for Device ID 0, the CX-1000 driver allows users to send data and command parameters to all CX-1000 controllers on the network simultaneously. When using a broadcast topic, all memory types that normally supported Read/Write operation become Write Only. If intending to write a value of 100 to CP101 on every controller simultaneously, users can define a device topic as Device ID 0. The value of CP101 will not be able to be read back using the broadcast topic.

#### **Examples**

1. To send the Jog Forward command to the controller, use the syntax: CL.JF and write a 1 to the address. 2. To monitor the alarm conditions for the STD Alarms (MP54), reference the data as Boolean data. For more information, refer to the CX-1000 documentation.

MP54.0-Max FB Alarm MP54.1-Max ACC/DEC MP54.2-No Resp Time MP54.3-Max F12 Pos MP54.4-Lo Pwr Alm MP54.5-Max FI1Hz MP54.6-Max FI2 Hz MP54.7-At Max CO\_Sig

3. To view the constant data table element Minimum Value for CP250, use the syntax CT250.MIN.

**Note:** The actual number of addresses for each type depends on the Contrex Serial device in use. For address ranges, refer to the specific device's documentation.

### <span id="page-8-0"></span>**Error Descriptions**

The following error/warning messages may be generated. Click on the link for a description of the message.

#### **Address Validation**

**[Missing](#page-8-2) [address](#page-8-2) [Device](#page-8-3) [address](#page-8-3) ['<address>'](#page-8-3) [contains](#page-8-3) [a](#page-8-3) [syntax](#page-8-3) [error](#page-8-3) [Address](#page-8-4) ['<address>'](#page-8-4) [is](#page-8-4) [out](#page-8-4) [of](#page-8-4) [range](#page-8-4) [for](#page-8-4) [the](#page-8-4) [specified](#page-8-4) [device](#page-8-4) [or](#page-8-4) [register](#page-8-4) [Device](#page-9-0) [address](#page-9-0) ['<address>'](#page-9-0) [is](#page-9-0) [not](#page-9-0) [supported](#page-9-0) [by](#page-9-0) [model](#page-9-0) ['<model](#page-9-0) [name>'](#page-9-0) [Data](#page-9-1) [Type](#page-9-1) ['<type>'](#page-9-1) [is](#page-9-1) [not](#page-9-1) [valid](#page-9-1) [for](#page-9-1) [device](#page-9-1) [address](#page-9-1) ['<address>'](#page-9-1) [Device](#page-9-2) [address](#page-9-2) ['<address>'](#page-9-2) [is](#page-9-2) [Read](#page-9-2) [Only](#page-9-2)** 

#### **Serial Communications**

**[COMn](#page-9-4) [does](#page-9-4) [not](#page-9-4) [exist](#page-9-4) [Error](#page-10-0) [opening](#page-10-0) [COMn](#page-10-0) [COMn](#page-10-1) [is](#page-10-1) [in](#page-10-1) [use](#page-10-1) [by](#page-10-1) [another](#page-10-1) [application](#page-10-1) [Unable](#page-10-2) [to](#page-10-2) [set](#page-10-2) [comm](#page-10-2) [parameters](#page-10-2) [on](#page-10-2) [COMn](#page-10-2) [Communications](#page-10-3) [error](#page-10-3) [on](#page-10-3) ['<channel](#page-10-3) [name>'](#page-10-3) [\[<error](#page-10-3) [mask>\]](#page-10-3)**

#### **Device Status Messages**

**[Device](#page-11-0) ['<device](#page-11-0) [name>'](#page-11-0) [is](#page-11-0) [not](#page-11-0) [responding](#page-11-0)**

#### **Device Specific Messages**

**[Unable](#page-11-2) [to](#page-11-2) [write](#page-11-2) [to](#page-11-2) ['<address>'](#page-11-2) [on](#page-11-2) [device](#page-11-2) ['<device](#page-11-2) [name>'](#page-11-2) [Deactivating](#page-11-3) [Tag](#page-11-3) ['<address>'](#page-11-3) [on](#page-11-3) [device](#page-11-3) ['<device](#page-11-3) [name>.'](#page-11-3) [Contrex](#page-11-3) [Serial](#page-11-3) [Error](#page-11-3) [\(<error](#page-11-3) [code>\)](#page-11-3) [<error](#page-11-3) [description>](#page-11-3)**

### <span id="page-8-1"></span>**Address Validation**

The following error/warning messages may be generated. Click on the link for a description of the message.

#### **Address Validation**

**[Missing](#page-8-2) [address](#page-8-2) [Device](#page-8-3) [address](#page-8-3) ['<address>'](#page-8-3) [contains](#page-8-3) [a](#page-8-3) [syntax](#page-8-3) [error](#page-8-3) [Address](#page-8-4) ['<address>'](#page-8-4) [is](#page-8-4) [out](#page-8-4) [of](#page-8-4) [range](#page-8-4) [for](#page-8-4) [the](#page-8-4) [specified](#page-8-4) [device](#page-8-4) [or](#page-8-4) [register](#page-8-4) [Device](#page-9-0) [address](#page-9-0) ['<address>'](#page-9-0) [is](#page-9-0) [not](#page-9-0) [supported](#page-9-0) [by](#page-9-0) [model](#page-9-0) ['<model](#page-9-0) [name>'](#page-9-0) [Data](#page-9-1) [Type](#page-9-1) ['<type>'](#page-9-1) [is](#page-9-1) [not](#page-9-1) [valid](#page-9-1) [for](#page-9-1) [device](#page-9-1) [address](#page-9-1) ['<address>'](#page-9-1) [Device](#page-9-2) [address](#page-9-2) ['<address>'](#page-9-2) [is](#page-9-2) [Read](#page-9-2) [Only](#page-9-2)** 

#### <span id="page-8-2"></span>**Missing address**

#### **Error Type:**

Warning

#### **Possible Cause:**

A tag address that has been specified dynamically has no length.

#### **Solution:**

<span id="page-8-3"></span>Re-enter the address in the client application.

#### Device address '<address>' contains a syntax error

# **Error Type:**

Warning

### **Possible Cause:**

A tag address that has been specified dynamically contains one or more invalid characters.

#### **Solution:**

<span id="page-8-4"></span>Re-enter the address in the client application.

### **Address '<address>' is out of range for the specified device or register**

#### **Error Type:**

Warning

#### **Possible Cause:**

A tag address that has been specified dynamically references a location that is beyond the range of supported locations for the device.

#### **Solution:**

<span id="page-9-0"></span>Verify that the address is correct; if it is not, re-enter it in the client application.

### Device address '<address>' is not supported by model '<model name>'

#### **Error Type:**

Warning

#### **Possible Cause:**

A tag address that has been specified dynamically references a location that is valid for the communications protocol but not supported by the target device.

#### **Solution:**

Verify that the address is correct; if it is not, re-enter it in the client application. Also verify that the selected model name for the device is correct.

### <span id="page-9-1"></span>Data Type '<type>' is not valid for device address '<address>'

**Error Type:**

Warning

#### **Possible Cause:**

A tag address that has been specified dynamically has been assigned an invalid data type.

#### **Solution:**

<span id="page-9-2"></span>Modify the requested data type in the client application.

#### **Device address '<address>' is Read Only**

#### **Error Type:**

Warning

#### **Possible Cause:**

A tag address that has been specified dynamically has a requested access mode that is not compatible with what the device supports for that address.

#### **Solution:**

<span id="page-9-3"></span>Change the access mode in the client application.

#### **Serial Communications**

The following error/warning messages may be generated. Click on the link for a description of the message.

#### **Serial Communications**

**[COMn](#page-9-4) [does](#page-9-4) [not](#page-9-4) [exist](#page-9-4) [Error](#page-10-0) [opening](#page-10-0) [COMn](#page-10-0) [COMn](#page-10-1) [is](#page-10-1) [in](#page-10-1) [use](#page-10-1) [by](#page-10-1) [another](#page-10-1) [application](#page-10-1) [Unable](#page-10-2) [to](#page-10-2) [set](#page-10-2) [comm](#page-10-2) [parameters](#page-10-2) [on](#page-10-2) [COMn](#page-10-2) [Communications](#page-10-3) [error](#page-10-3) [on](#page-10-3) ['<channel](#page-10-3) [name>'](#page-10-3) [\[<error](#page-10-3) [mask>\]](#page-10-3)**

#### <span id="page-9-4"></span>**COMn does not exist**

**Error Type:** Fatal

#### **Possible Cause:**

The specified COM port is not present on the target computer.

#### **Solution:**

<span id="page-10-0"></span>Verify that the proper COM port has been selected.

### **Error opening COMn**

# **Error Type:**

Fatal

#### **Possible Cause:**

The specified COM port could not be opened due to an internal hardware or software problem on the target computer.

#### **Solution:**

<span id="page-10-1"></span>Verify that the COM port is functional and may be accessed by other Windows applications.

#### **COMn is in use by another application**

#### **Error Type:**

Fatal

#### **Possible Cause:**

The serial port assigned to a device is being used by another application.

#### **Solution:**

1. Verify that the correct port has been assigned to the channel. 2. Verify that only one copy of the current project is running.

# <span id="page-10-2"></span>**Unable to set comm parameters on COMn**

## **Error Type:**

Fatal

#### **Possible Cause:**

The serial parameters for the specified COM port are not valid.

#### **Solution:**

<span id="page-10-3"></span>Verify the serial parameters and make any necessary changes.

### **Communications error on '<channel name>' [<error mask>]**

### **Error Type:**

Serious

#### **Error Mask Definitions:**

- <span id="page-10-5"></span>**B**= Hardware break detected.
- **F**= Framing error.
- <span id="page-10-6"></span> $E = I/O$  error.
- **O**= Character buffer overrun.
- <span id="page-10-7"></span>**R**= RX buffer overrun.
- **P**= Received byte parity error.
- **T**= TX buffer full.

#### **Possible Cause:**

- 1. The serial connection between the device and the Host PC is bad.
- 2. The communications parameters for the serial connection are incorrect.

#### **Solution:**

- 1. Verify the cabling between the PC and the device.
- <span id="page-10-4"></span>2. Verify that the specified communications parameters match those of the device.

#### **Device Status Messages**

The following error/warning messages may be generated. Click on the link for a description of the message.

## **Device Status Messages**

**[Device](#page-11-0) ['<device](#page-11-0) [name>'](#page-11-0) [is](#page-11-0) [not](#page-11-0) [responding](#page-11-0)**

## <span id="page-11-0"></span>**Device '<device name>' is not responding**

**Error Type:**

Serious

### **Possible Cause:**

1. The serial connection between the device and the Host PC is broken.

- 2. The communications parameters for the serial connection are incorrect.
- 3. The named device may have been assigned an incorrect Network ID.

4. The response from the device took longer to receive than the amount of time specified in the "Request Timeout" device setting.

#### **Solution:**

- 1. Verify the cabling between the PC and the device.
- 2. Verify that the specified communications parameters match those of the device.
- 3. Verify that the Network ID given to the named device matches that of the actual device.
- <span id="page-11-1"></span>4. Increase the Request Timeout setting so that the entire response can be handled.

### **Device Specific Messages**

The following error/warning messages may be generated. Click on the link for a description of the message.

#### **Device Specific Messages**

**[Unable](#page-11-2) [to](#page-11-2) [write](#page-11-2) [to](#page-11-2) ['<address>'](#page-11-2) [on](#page-11-2) [device](#page-11-2) ['<device](#page-11-2) [name>'](#page-11-2) [Deactivating](#page-11-3) [Tag](#page-11-3) ['<address>'](#page-11-3) [on](#page-11-3) [device](#page-11-3) ['<device](#page-11-3) [name>.'](#page-11-3) [Contrex](#page-11-3) [Serial](#page-11-3) [Error](#page-11-3) [\(<error](#page-11-3) [code>\)](#page-11-3) [<error](#page-11-3) [description>](#page-11-3)**

# <span id="page-11-2"></span>Unable to write to '<address>' on device '<device name>.' Contrex Serial **Error (<error code>) <error description>**

#### **Error Type:**

Serious

#### **Possible Cause:**

- 1. The serial connection between the device and the Host PC is broken.
- 2. The communications parameters for the serial connection are incorrect.
- 3. The named device may have been assigned an incorrect Network ID.
- 4. The address that is being written to is invalid or the data is out of range.

#### **Solution:**

- 1. Verify the cabling between the PC and the device.
- 2. Verify that the specified communications parameters match those of the device.
- 3. Verify that the Network ID given to the named device matches that of the actual device.
- 4. Verify that the address is valid in the controller.

5. Refer to the Contrex Serial Error description in order to determine the cause of the error. For example, with the error "Out of Range," users should check to see if the data sent to the device is between the allowable minimum and maximum limits.

### <span id="page-11-3"></span>Deactivating Tag '<address>' on device '<device name>.' Contrex Serial Error **(<error code>) <error description>**

#### **Error Type:**

Serious

#### **Possible Cause:**

An attempt has been made to reference a nonexistent location in the specified device. The driver will deactivate the tag.

#### **Solution:**

1. Verify the tags assigned to addresses in the specified range on the device. Eliminate those that reference invalid locations.

2. Refer to the Contrex Serial Error description in order to determine the cause of the error.

# <span id="page-12-0"></span>**Index**

# **A**

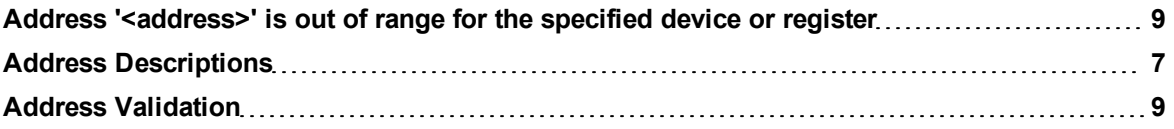

# **B**

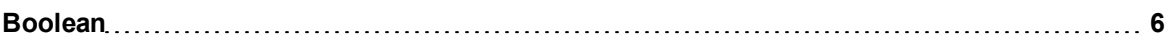

# **C**

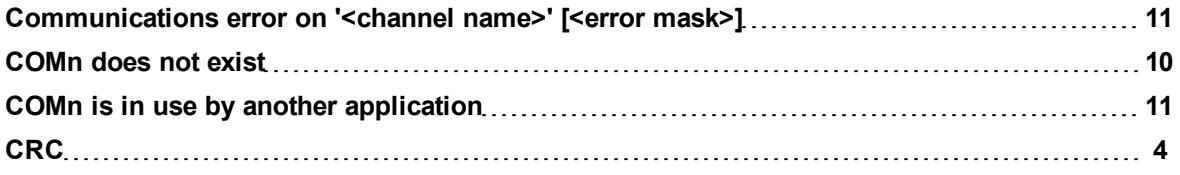

# **D**

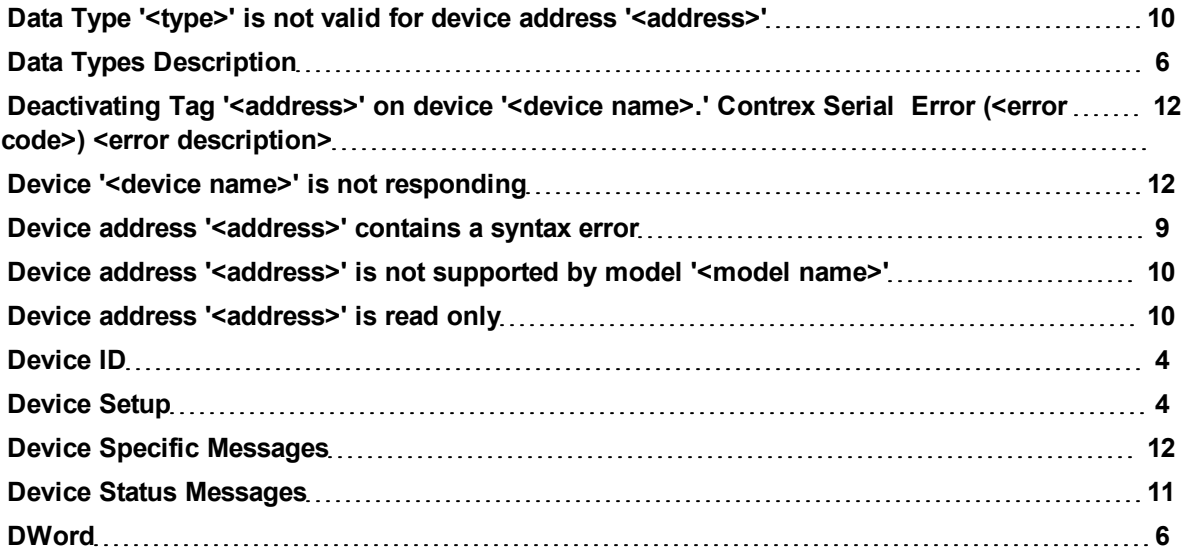

# **E**

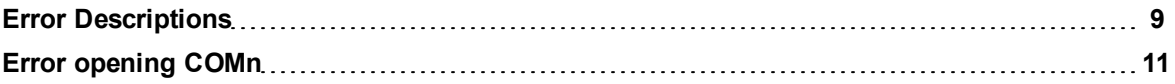

# **F**

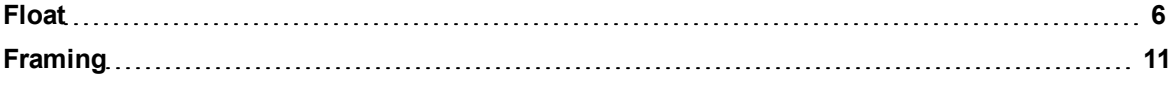

# **H**

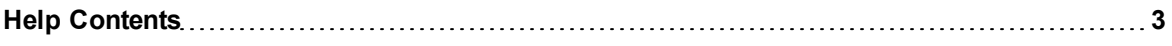

# **L**

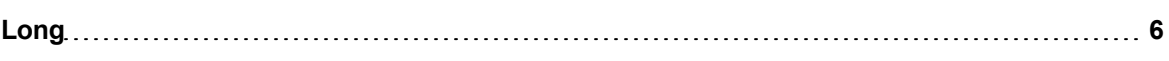

# **M**

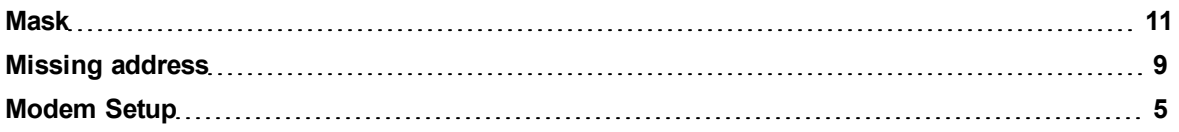

# **N**

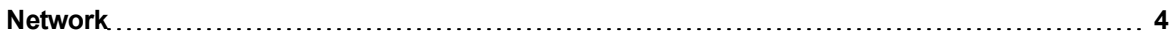

# **O**

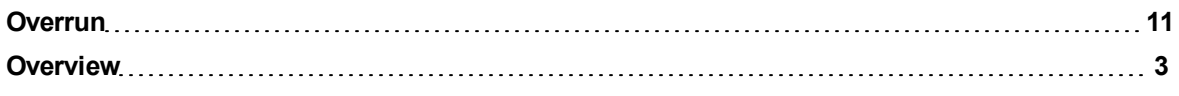

# **P**

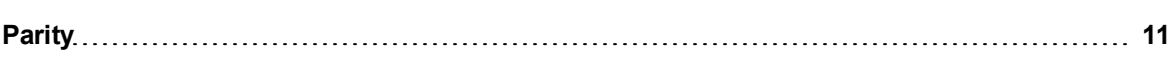

# **S**

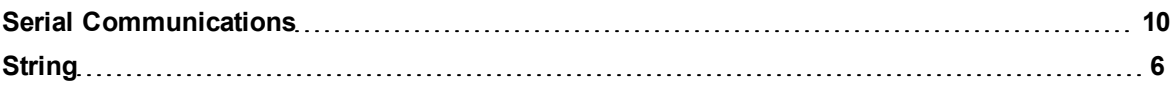

# **U**

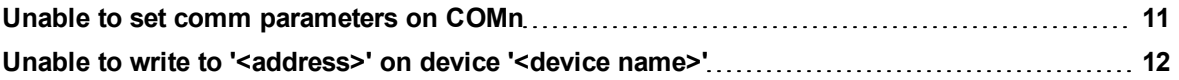